## **RESTAURAR LOS ICONOS DE SISTEMA DEL ESCRITORIO CLÁSICO**

Cuando tenemos puesto el escritorio clásico, por defecto Windows XP nos pone una serie de íconos que aunque que son accesos directos a ciertas carpetas del PC, son especiales ya que sus propiedades (con el botón de la derecha) tienen opciones muy interesantes en elles.

Si las eliminamos accidentalmente no se recuperan haciendo un acceso directo cualquiera y tendremos que seguir los pasos siguientes:

1. En cualquier zona del escritorio donde no haya ningún icono haremos un clic al botón derecho y presionaremos con el botón izquierdo en **Propiedades***.*

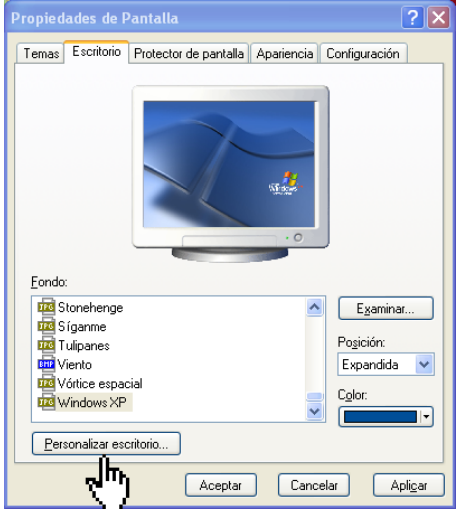

- 2. ya en propiedades, picaremos en **personalizar escritorio**
- 3. Comprobaremos que los cuatro iconos del escritorio están activados.
- 4. Daremos al botón **Restaurar valores predeterminados***.* Nuevamente volveremos a tener los iconos que nos posa el menú clásico.

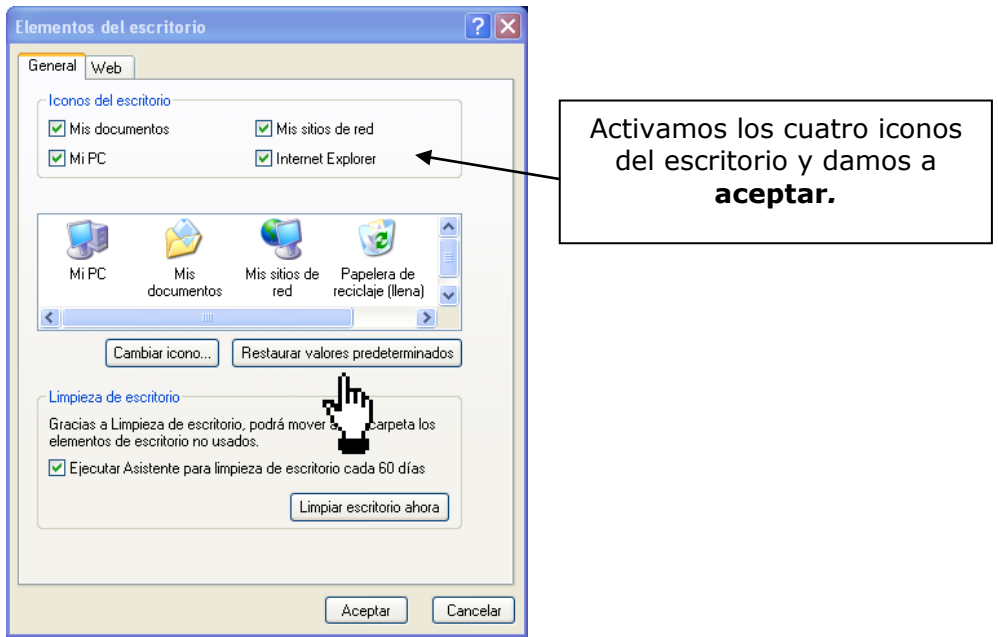